## **How to check 2012 License validity period for Kaspersky Internet Security and Kaspersky Antivirus**

1. Double-click on the "K" icon at the right corner bottom of your computer

2. Click the word "Manage License" located at the bottom part of Kaspersky main window (Please see screen shot below)

3. License Management window displays (gives information about the license information including the validity period)

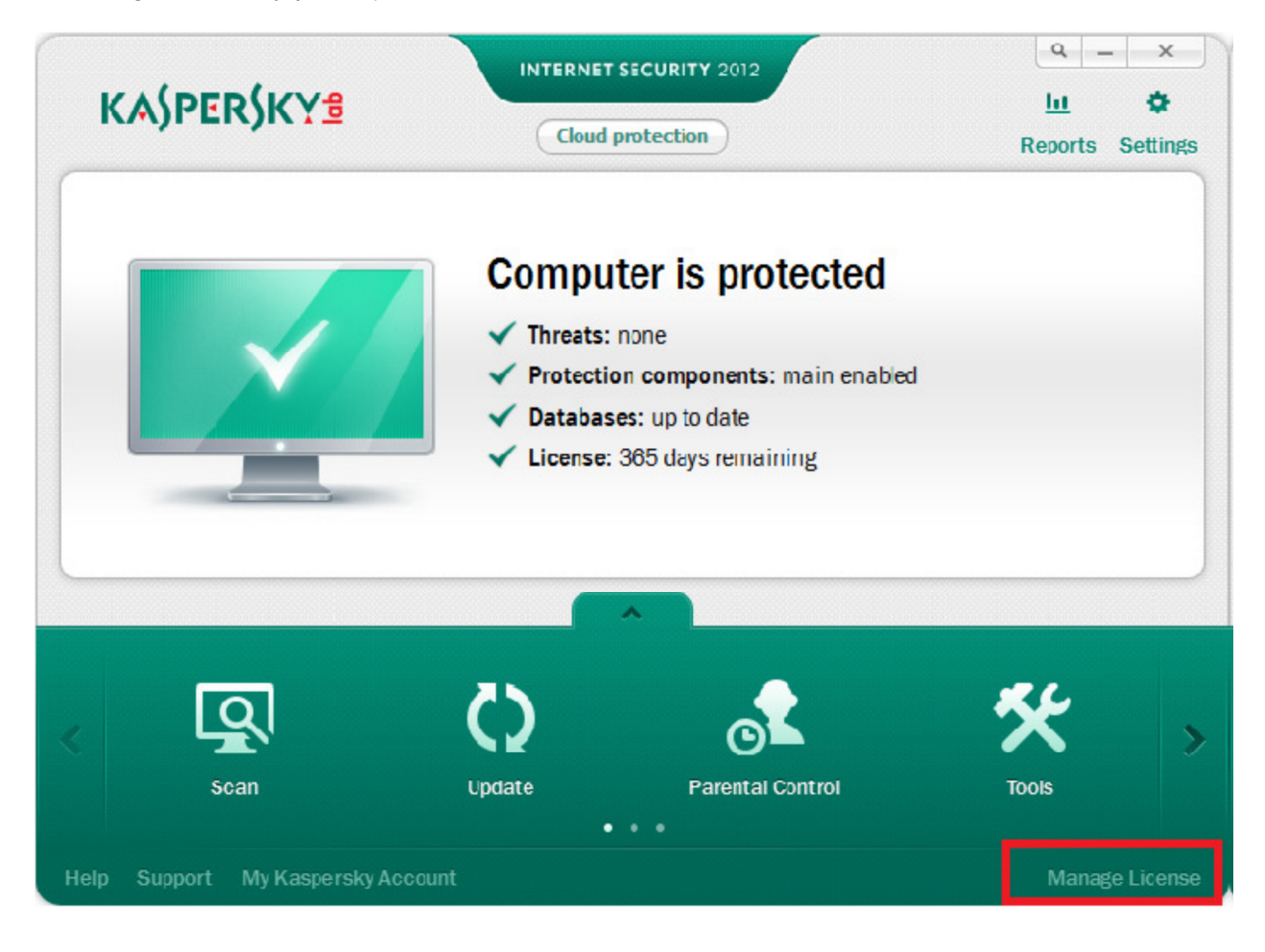

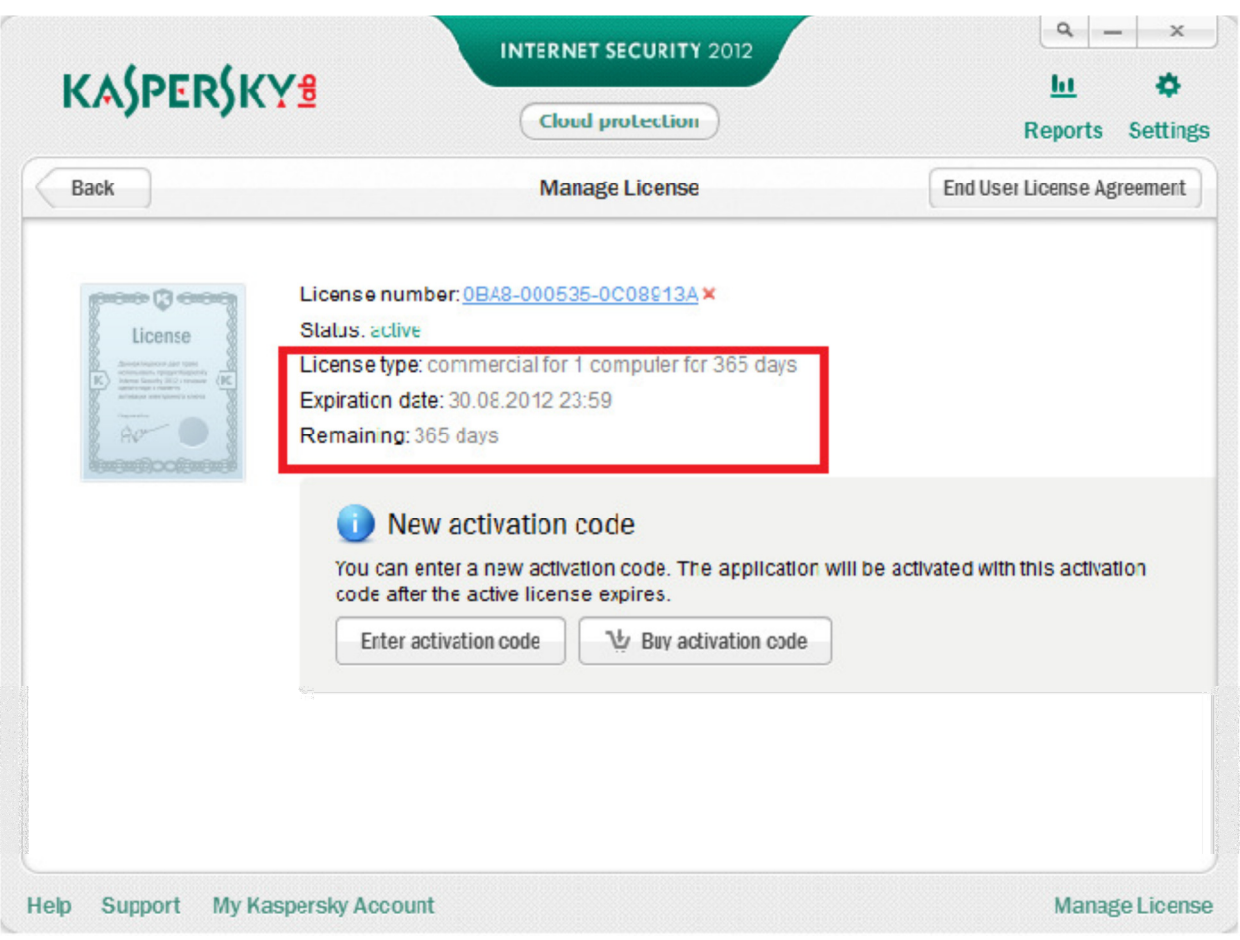